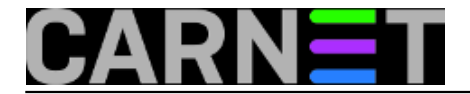

## **Dump – backup na USB memory stick (2. dio)**

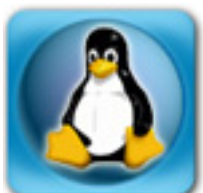

U prošlom [članku](https://sysportal.carnet.hr/node/1166)) [1] ukratko smo objasnili kako napraviti rezervnu kopiju pomoću alata "dump" na USB stick.

U nastavku ćemo objasniti kako vratiti podatke sa sticka pomoću naredbe "restore", ali prije toga pokazati ćemo na koji način možemo izostaviti direktorij ili direktorije koje ne želimo u našim rezervnim slikama.

Prvo što moramo uočiti je zastavica, odnosno atribut za dump postavljen za direktori kojeg želimo izostaviti iz rezervne kopije.

Naredbom *lsattr* i parametrom *–d* pregledavamo da li direktorij ima postavljenu zastavicu "-d" koja pokazuje da se dotični direktorij neće kopirati ("nodump"), odnosno ako zastavice nema direktorij ulazi u našu rezervnu kopiju ("dump").

# lsattr -d /var/lib/amavis/tmp/ ------------------- /var/lib/amavis/tmp/

Direktorij /var/lib/amavis/virusmails/ nema postavljnu zastavicu "-d" ("nodump") i kao takav kandidati je za rezervnu kopiju.

Ako navedni direktorij želimo izbaciti iz rezervne kopije, to možemo učiniti s naredbom *chattr +d*. Obrnuto, ako zastavicu želimo ukloniti, onda za argument upišemo "–d" (chattr –d).

# chattr +d /var/lib/amavis/tmp/

Postavili smo zastavicu "d", što kakok smo već napmenuli, znači "nodump", pa je direktorij izostavljen iz rezervne kopije. Provjeru napravimo pomoću lsattr –d:

# lsattr -d /var/lib/amavis/tmp/ ------d------------ /var/lib/amavis/tmp/

Ispis je sada drugačiji, te vidimo da direktorij ima postavljenu zastavicu "-d".

Za primjer, napravit ćemo rezervnu kopiju /var particije na USB stick.

```
# dump -0f /dev/sda1 /var
 DUMP: Date of this level 0 dump: Thu Dec 20 10:25:49 2012
 DUMP: Dumping /dev/cciss/c0d0p3 (/var) to /dev/sda1
 DUMP: Label: none
 DUMP: Writing 10 Kilobyte records
 DUMP: mapping (Pass I) [regular files]
  :
 DUMP: Closing /dev/sda1
  :
 DUMP: Average transfer rate: 3227 kB/s
```
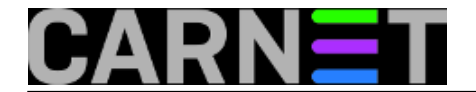

DUMP: DUMP IS DONE

Nakon što je dump završio, možemo krenuti sa vraćanjem podataka, najbolje u nekom privremenom direktoriju:

# mkdir kopija # cd kopija # /kopija#

Naredba za vraćanje podataka je "*restore*" uz parametre *–i –f* (-i interaktivno, -f specificiranje datotečnog uređaja)

```
#/kopija# restore -i -f /dev/sda1
restore >
```
Unutar interaktivnog prompta za pregled koristimo naredbu ls, a za kretanje po direktorijima naredba koristimo naredbu cd:

```
restore > ls
\cdot:
backups/ local/ lost+found/ ossec/ tmp/ cache/ lock/ mail/ 
   run/ www/
lib/ log/ opt/ spool/
```
Pregledat ćemo direktorij var sve do njegovog podirektorija tmp:

```
restore > cd lib/amavis/tmp/
restore > ls
./lib/amavis/tmp:
amavis-20121220T062545-21745/ razor-agent.log
amavis-20121220T063308-21746/
restore >
```
U nastavku ćemo ponoviti dump, ali direktorij tmp ćemo izostaviti iz kopije. Za direktorij tmp postavljamo zastavicu "–d" naredbom *chattr +d*

```
#/var/lib/amavis# chattr +d tmp
#/var/lib/amavis# lsattr -d tmp/
------d------------ tmp/
```
Budući da radimo "full" backup razine 0 (level 0), u potpunosti se ignorira zastavica "–d" (nodump), za razliku od inkrementalnog načina backupa koji vodi računa da li su zastavice postavljene ili ne.

Ako ipak želimo da full backup razine 0 uvaži zastavicu "–d", moramo upotrijebiti opciju "*–h*", iza koje upisujemo razinu rezervne kopije, u našem primjeru je to naravno razina 0.

```
# dump -h0 -0f /dev/sda1 /var
DUMP: Date of this level 0 dump: Thu Dec 20 12:13:39 2012
DUMP: Dumping /dev/cciss/c0d0p3 (/var) to /dev/sda1
DUMP: Label: none
DUMP: Writing 10 Kilobyte records
: 
DUMP: Average transfer rate: 3400 kB/s
```
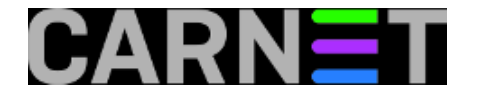

DUMP: DUMP IS DONE

Nakon završene radnje pogledajmo sa restore da li je /var/lib/amavis/tmp izbačen iz rezervne kopije:

```
# restore -i -f /dev/sda1
restore > ls
.:
backups/ local/ lost+found/ ossec/ tmp/
cache/ lock/ mail/ run/ www/
lib/ log/ opt/ spool/
restore > cd lib/amavis
restore > ls
./lib/amavis:
.spamassassin/ amavisd.sock= db/ virusmails/
restore >
```
Iz ispisa vidimo da je tmp izbačen iz rezervne kopije, naravno sad možemo pristupiti vraćanju datoteka i direktorija.

Pretpostavljamo da ste se pozicionirali u direktorij /kopije, koji je napravljen u prethodnim koracima.

Naredbe koje ćemo koristiti u interaktivnom načinu su: *ls* (izlistanje), *add* (dodavanje datoteka u trenutnom direktoriju), *extract* (raspakiraj datoteke u trenutnom direktoriju), *quit* (napusti program)

#kopije

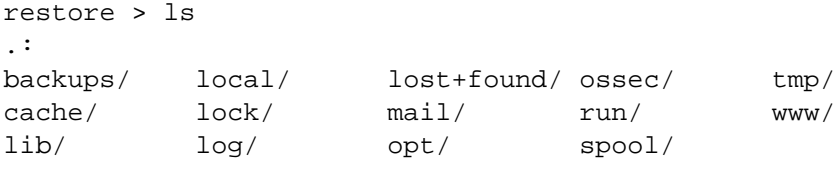

restore >

U direktoriju mail potražit ćemo korisnika pero tj. njegovu mail datoteku te je raspakirati u trenutnom direktoriju.

```
restore > cd mail/
restore > ls
./mail:
amavis-stats perica root pero
restore > add pero
restore > ls
./mail:
 amavis-stats perica root *pero
```
Naredba "ls" će pored svakog imena datoteke ili direktorija kojeg smo odabrali za vraćanje postaviti znak "\*" (zvjezdica). Na kraju, naredba extract će iz arhive izvaditi i vratiti sve označene direktorije, odnosno datoteke:

```
restore > extract
Extract requested files
You have not read any volumes yet.
Unless you know which volume your file(s) are on you should start
with the last volume and work towards the first.
```
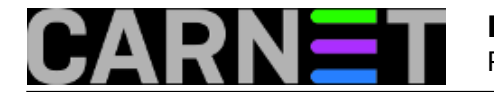

Specify next volume # (none if no more volumes): 1 extract file ./mail/pero Add links Set directory mode, owner, and times. set owner/mode for '.'? [yn] y restore > quit #kopije ls mail #kopije cd mail #kopije/mail ls -rw------- 1 pero mail 20K Apr 30 2012 pero

Datoteka je uspješno vraćena iz rezervne kopije.

Zdravko Rašić

ned, 2012-12-30 12:59 - Zdravko Rašić**Kuharice:** [Linux](https://sysportal.carnet.hr/taxonomy/term/17) [2] Kategorije: **[Servisi](https://sysportal.carnet.hr/taxonomy/term/28)** [3] **Vote:** 4

Vaša ocjena: Nema Average: 4 (1 vote)

**Source URL:** https://sysportal.carnet.hr/node/1172

## **Links**

- [1] https://sysportal.carnet.hr/node/1166)
- [2] https://sysportal.carnet.hr/taxonomy/term/17
- [3] https://sysportal.carnet.hr/taxonomy/term/28